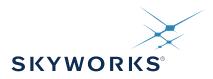

# UG229: Si51211/Si51218 Evaluation Board User's Guide

The Si51211/Si51218 evaluation boards (the Si5121x-EVB) can be used to emulate custom Si5121x part numbers as below:

| Base Part Number | EVB         |  |  |
|------------------|-------------|--|--|
| Si51210/14       | Si51211 EVB |  |  |
| Si51211          |             |  |  |
| Si51218          | Si51218 EVB |  |  |

The Si5121x-EVB has an on-board programmable Si514 that generates the input clock frequency and can demonstrate function of up to two dc input pins and one output clock or up to three output clocks from the Si5121x part, depending on the part emulated and the frequency plan.

#### EVB FEATURES

- · Powered from USB port
- Onboard Si514 to generate any input clock based on the frequency plan
- \* CBPro<sup>TM</sup> GUI programmable V<sub>DD</sub> supply allows device at 3.3 V or 2.5 V

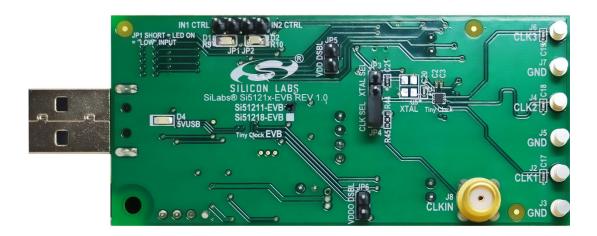

## 1. Identifying the EVB Part

Look for the "check" on one of the two boxes for either the Si51211-EVB or the Si51218-EVB as shown in Figure 1.1 Si5121x-EVB Identification on page 2. Other than this check box selection (and the Si5121x device used in the EVB), the EVBs are both identical by design. Therefore, the user guide to the EVBs is a common document. CBPro<sup>TM</sup> also has the ability to identify the EVBs and displays the EVB type as shown in Figure 1.2 Si5121x-EVB Identification by CBPro on page 2.

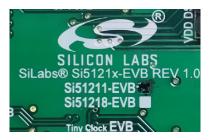

Figure 1.1. Si5121x-EVB Identification

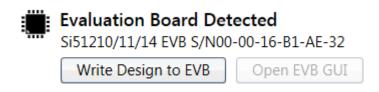

Figure 1.2. Si5121x-EVB Identification by CBPro

UG229: Si51211/Si51218 Evaluation Board User's Guide • Functional Block Diagram

## 2. Functional Block Diagram

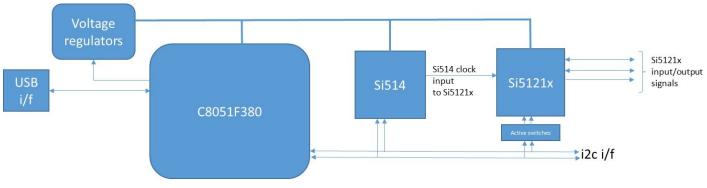

Figure 2.1. Si5121x- CEVB Functional Block Diagram

The C8051F380 MCU is used to control the Si514, Si5121x devices, and the voltage regulators and implement the plans created on CBPro.

UG229: Si51211/Si51218 Evaluation Board User's Guide • Installing ClockBuilderPro (CBPro) Desktop Software

### 3. Installing ClockBuilderPro (CBPro) Desktop Software

To install the CBPro software on any Windows 7 or above PC, go to www.silabs.com/CBPro and download the CBPro software. Installation instructions and a User's Guide for CBPro can be found at the download link shown above. Follow the instructions as indicated.

UG229: Si51211/Si51218 Evaluation Board User's Guide • Using the Si5121x EVB

### 4. Using the Si5121x EVB

#### 4.1 Connecting to a Si5121x EVB using CBPro

Once CBPro software is installed, connect to the EVB with a USB cable as shown in the figure below:

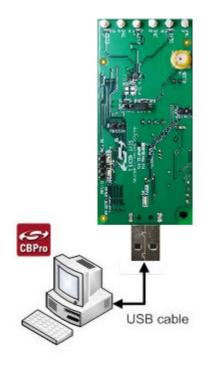

Figure 4.1. Connecting to Si5121x EVB via CBPro

UG229: Si51211/Si51218 Evaluation Board User's Guide • Using the Si5121x EVB

#### 4.2 Programing the Si5121x EVB using CBPro

There are three ways to select (or arrive at) a frequency plan on the CBProsoftware. They are as follows:

- 1. Selecting a "default plan" from CBPro.
- 2. Creating a plan using the CBPro wizard.
- 3. Opening an existing plan stored as a CBPro project file.

At the end of any of these three steps, the starting point to programming the EVB will be as shown in the following figures:

| CB Si51218_LowBW_3MHz_Output_41_41_21_5_MHz - ClockBuilder Pro                                                                                                    |                                                                                          |  |  |  |  |  |  |  |
|----------------------------------------------------------------------------------------------------|------------------------------------------------------------------------------------------|--|--|--|--|--|--|--|
| ClockBuilder Pro v2.5.7 🍫 (4 setting overrides)                                                                                                    | SILICON LABS                                                                             |  |  |  |  |  |  |  |
| Design Dashboard 🔻 Configuring Si512                                                                                                    |                                                                                          |  |  |  |  |  |  |  |
| Loaded Si51218 design from C:\Temp\planner\Si51218_LowBW_3MHz_Output_41_41_21_5_MHz.slabtimeproj.                                                                                                    |                                                                                          |  |  |  |  |  |  |  |
| Edit Configuration with Wizard<br><u>Design Notes · Block Diagram &amp; Supply Voltages</u> ·<br><u>Jitter Criteria</u> · <u>Pins &amp; Clocks</u>                                                                                                    | Evaluation Board Detected<br>Si51218 EVB S/N00-00-17-6F-83-C1<br>Write Design to EVB     |  |  |  |  |  |  |  |
| Save Design to Project File<br>Your configuration is stored to a project file, which can be<br>opened in ClockBuilder Pro at a later time.                                                                                                    | Export<br>Feature not available. The Si51218 does not support in-<br>system programming. |  |  |  |  |  |  |  |
| Design Report & Datasheet Addendum<br>You can view a <u>design report (text)</u> or create a<br><u>draft datasheet addendum (PDF)</u> for your design.                                                                                                    | Documentation<br>Si51218 Datasheet<br>Si51218 EVB User's Guide                           |  |  |  |  |  |  |  |
| For Content to the service of the services of the services of | Ask for Help<br>Have a question about your design? Click <u>here</u> to get assistance.  |  |  |  |  |  |  |  |
| Frequency Plan Valid O Design OK                                                                                                    |                                                                                          |  |  |  |  |  |  |  |

Figure 4.2. Starting Screen for EVB Write

| Programming<br>Overview Set Jumper to<br>DUT Program<br>Mode Set Jumper to<br>DUT Run<br>Mode Image: Comparison of the Sister of the Sister of the Sist | CB | Write Design to Evaluation E | oard - ClockBuilder | Pro       |                     |      | - 0       | 23  |
|----------------------------------------------------------------------------------------------------|----|------------------------------|---------------------|-----------|---------------------|------|-----------|-----|
| the EVB. You will be asked to move a jumper to ready the device for programming and then switch<br>the jumper back to standard run mode when programming is complete.                                                                                                    |    |                              | DUT Program         | +         | DUT Run             | -    | Programmi |     |
| Click Next > to begin.                                                                                                    | t  | he EVB. You will be asked to | move a jumper to    | ready the | e device for progra |      |           |     |
|                                                                                                    | C  | lick Next > to begin.        |                     |           |                     |      |           |     |
|                                                                                                    |    |                              |                     |           |                     |      |           |     |
|                                                                                                    |    |                              |                     |           |                     |      |           |     |
| < Back Next > Cancel                                                                                                    |    |                              |                     |           | Rack                | Nevt | Can       | cel |

Figure 4.3. Step 1 of 4 in EVB Write

#### UG229: Si51211/Si51218 Evaluation Board User's Guide • Using the Si5121x EVB

Click "Next" to get to the next window.

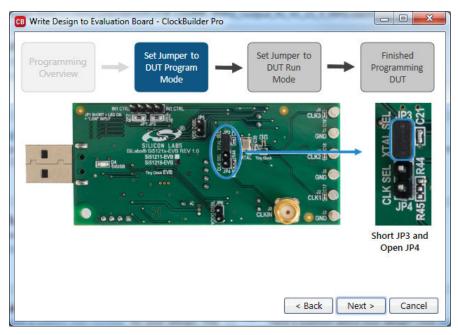

Figure 4.4. Step 2 of 4 in EVB Write

Now, ensure that the jumper JP3 is shorted and jumper JP4 is open. Then click "Next" to get to the window in Figure 4.5 Step 3 of 4 in EVB Write on page 7.

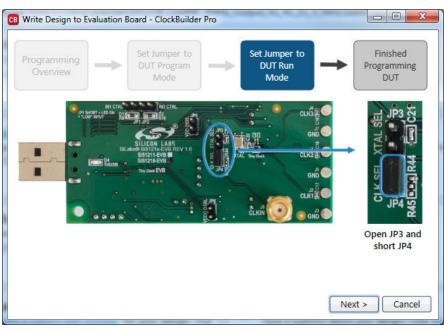

Figure 4.5. Step 3 of 4 in EVB Write

Next, ensure that the jumper JP4 is shorted and jumper JP3 is open. Then click "Next" to get to the window in Figure 4.6 Step 4 of 4 in EVB Write on page 8.

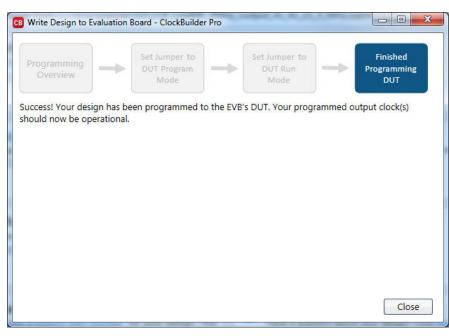

Figure 4.6. Step 4 of 4 in EVB Write

This step completes the programming. The plan can be evaluated now.

UG229: Si51211/Si51218 Evaluation Board User's Guide • Controlling Input Pins

# 5. Controlling Input Pins

The input pin (IN1 or IN2) will be:

- · High when the pin is left open, such as the IN2 setting in the figure below, or
- · Low when the pin is shorted using an INx\_CTRL jumper, such as the IN1 setting in the figure below.

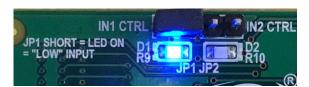

Figure 5.1. Input Pin Control

UG229: Si51211/Si51218 Evaluation Board User's Guide • Bill of Materials (BOM), Layout, and Schematic

## 6. Bill of Materials (BOM), Layout, and Schematic

The Si5121x EVB Bill of Materials (BOM), Layout, and Schematic design files can be found online at: http://www.silabs.com/si512xx. Note: Please be aware the Si5121x EVB schematic is in OrCad Capture hierarchical format and not in a typical "flat" schematic format.

UG229: Si51211/Si51218 Evaluation Board User's Guide • Revision History

# 7. Revision History

#### **Revision 0.2**

February 2021

· Updated link to design files in section 6. Bill of Materials (BOM), Layout, and Schematic.

#### **Revision 0.1**

April 20, 2016

· Initial release.

# SKYWORKS

# **ClockBuilder Pro**

Customize Skyworks clock generators, jitter attenuators and network synchronizers with a single tool. With CBPro you can control evaluation boards, access documentation, request a custom part number, export for in-system programming and more!

www.skyworksinc.com/CBPro

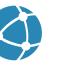

C

Portfolio www.skyworksinc.com/ia/timing

www.skyworksinc.com/CBPro

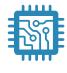

Quality www.skyworksinc.com/quality

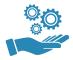

Support & Resources www.skyworksinc.com/support

#### Copyright © 2021 Skyworks Solutions, Inc. All Rights Reserved.

Information in this document is provided in connection with Skyworks Solutions, Inc. ("Skyworks") products or services. These materials, including the information contained herein, are provided by Skyworks as a service to its customers and may be used for informational purposes only by the customer. Skyworks assumes no responsibility for errors or omissions in these materials or the information contained herein. Skyworks may change its documentation, products, services, specifications or product descriptions at any time, without notice. Skyworks makes no commitment to update the materials or information and shall have no responsibility whatsoever for conflicts, incompatibilities, or other difficulties arising from any future changes.

No license, whether express, implied, by estoppel or otherwise, is granted to any intellectual property rights by this document. Skyworks assumes no liability for any materials, products or information provided hereunder, including the sale, distribution, reproduction or use of Skyworks products, information or materials, except as may be provided in Skyworks' Terms and Conditions of Sale.

THE MATERIALS, PRODUCTS AND INFORMATION ARE PROVIDED "AS IS" WITHOUT WARRANTY OF ANY KIND, WHETHER EXPRESS, IMPLIED, STATUTORY, OR OTHERWISE, INCLUDING FITNESS FOR A PARTICULAR PURPOSE OR USE, MERCHANTABILITY, PERFORMANCE, QUALITY OR NON-INFRINGEMENT OF ANY INTELLECTUAL PROPERTY RIGHT; ALL SUCH WARRANTIES ARE HEREBY EXPRESSLY DISCLAIMED. SKYWORKS DOES NOT WARRANT THE ACCURACY OR COMPLETENESS OF THE INFORMATION, TEXT, GRAPHICS OR OTHER ITEMS CONTAINED WITHIN THESE MATERIALS. SKYWORKS SHALL NOT BE LIABLE FOR ANY DAMAGES, INCLUDING BUT NOT LIMITED TO ANY SPECIAL, INDIRECT, INCIDENTAL, STATUTORY, OR CONSEQUENTIAL DAMAGES, INCLUDING WITHOUT LIMITATION, LOST REVENUES OR LOST PROFITS THAT MAY RESULT FROM THE USE OF THE MATERIALS OR INFORMATION, WHETHER OR NOT THE RECIPIENT OF MATERIALS HAS BEEN ADVISED OF THE POSSIBILITY OF SUCH DAMAGE.

Skyworks products are not intended for use in medical, lifesaving or life-sustaining applications, or other equipment in which the failure of the Skyworks products could lead to personal injury, death, physical or environmental damage. Skyworks customers using or selling Skyworks products for use in such applications do so at their own risk and agree to fully indemnify Skyworks for any damages resulting from such improper use or sale.

Customers are responsible for their products and applications using Skyworks products, which may deviate from published specifications as a result of design defects, errors, or operation of products outside of published parameters or design specifications. Customers should include design and operating safeguards to minimize these and other risks. Skyworks assumes no liability for applications assistance, customer product design, or damage to any equipment resulting from the use of Skyworks products outside of Skyworks' published specifications or parameters.

Skyworks, the Skyworks symbol, Sky5<sup>®</sup>, SkyOne<sup>®</sup>, SkyBlue<sup>™</sup>, Skyworks Green<sup>™</sup>, Clockbuilder<sup>®</sup>, DSPLL<sup>®</sup>, ISOmodem<sup>®</sup>, ProSLIC<sup>®</sup>, and SiPHY<sup>®</sup> are trademarks or registered trademarks of Skyworks Solutions, Inc. or its subsidiaries in the United States and other countries. Third-party brands and names are for identification purposes only and are the property of their respective owners. Additional information, including relevant terms and conditions, posted at www.skyworksinc.com, are incorporated by reference.

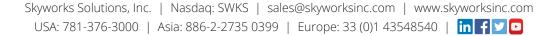

# **X-ON Electronics**

Largest Supplier of Electrical and Electronic Components

Click to view similar products for Clock & Timer Development Tools category:

Click to view products by Silicon Labs manufacturer:

Other Similar products are found below :

AD9517-0A/PCBZ AD9517-2A/PCBZ AD9522-4/PCBZ AD9520-5PCBZ AD9553/PCBZ ADCLK914PCBZ LMH2180SDEVAL DSC400-0333Q0032KE1-EVB TDGL013 MAX2880EVKIT# MAX2750EVKIT MAX2752EVKIT ADCLK946PCBZ ADCLK946/PCBZ MAX2622EVKIT EKIT01-HMC1032LP6G Si5332-8IX-EVB RV-2251-C3-EVALUATION-BOARD Si5332-12IX-EVB RV-3029-C2-EVALUATION-BOARD-OPTION-B Si5332-6IX-EVB SKY72310-11-EVB EV1HMC8364LP6G RV-8263-C7-EVALUATION-BOARD EVK9FGV1002 EVK9FGV1008 EV1HMC6832ALP5L EVAL01-HMC830LP6GE EVAL01-HMC911LC4B EVAL01-HMC988LP3E TS3002DB 125605-HMC702LP6CE LMX2487E-EVM MIKROE-2481 2045 EKIT01-HMC835LP6G EKIT01-HMC834LP6GE TS3006DB DSC-TIMEFLASH2-KIT1 110227-HMC510LP5 110227-HMC513LP5 AD9515/PCBZ ADCLK948/PCBZ ADCLK954/PCBZ 112261-HMC739LP4 ADCLK925/PCBZ AD9522-0/PCBZ AD9520-4/PCBZ AC164147 DFR0469